# How to move the InduSoft picture faster in the W-8xx6 / WP-8xx6 / VP-25W6 / XP-8xx6-CE6 ?

Note: Please check if the ISaGRAF driver of your PAC is the correct version as listed following or newer one if your PAC is WP-8xx7 or WP-8xx6 or VP-2xW7 or VP-2xW6. If it is not, recommend to update it to the following or newer version to increase the PAC efficiency.

WP-8xx7 / 8xx6 : Ver. 1.26

VP-2xW7 / 2xW6 : Ver. 1.17

New ISaGRAF driver : http://www.icpdas.com/products/PAC/i-8000/isagraf-link.htm

One possible way to speed up the HMI behavior is to slow down the speed of the ISaGRAF driver. The reason is when you running some other HMI program (For example, Indusoft, or VB.net program) with ISaGRAF at the same time in the same Wincon / WinPAC / VP-2xWx / XP-8xxx-CE6. Because the CPU is the only one CPU, all program running in the above PAC must share execution time of the same CPU. If you feel the HMI program behavior is not so smooth, or slow, you may use ISaGRAF function – "PLC\_Mode()" to slow down the speed of the ISaGRAF driver.

### PLC\_Mode

**Description Function Change the ISaGRAF driver speed. Argument:** 

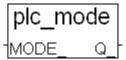

MODE\_ integer Can be 0 , 1, 2, or 3

0: Fast Mode, Default setting, the minimum PLC scan time is about 2 ~ 3 ms

1: Slow Mode, the minimum PLC scan time is about 6 to 7 ms

2: Slower Mode, the minimum PLC scan time is about 9 to 11 ms

3 or other value: Slowest Mode, the min. PLC scan time is about 19 to 21 ms

**Note**: The default mode is "PLC\_Mode(2)" - the slower mode – since the following ISaGRAF driver which installed with InduSoft run-time license.

WP-8xx6: Ver. 1.22 , VP-2xW6 : Ver. 1.13 , XP-8xx6-CE6: Ver. 1.02

#### Return:

```
Q_ boolean always return True
```

## Note:

1. The system's default setting is "Fast Mode"

2. User may call "PLC\_mode()" in the first PLC scan to change the PLC speed.

3. The reason to slow down the PLC speed is to improve the speed performance of other HMI program running with ISaGRAF driver at the same time. For example, running Indusoft with ISaGRAF in the same WinPAC.

## Example:

(\* TMP is declared as Boolean internal variable \*)

(\* INIT is declared as Boolean internal variable and init at TRUE \*)

```
if INIT then
```

```
INIT := False ; (* Only do it once in the 1st PLC scan *)
```

```
TMP := PLC_mode(2); (* Set PLC speed to 2:slower mode *)
end_if;
```